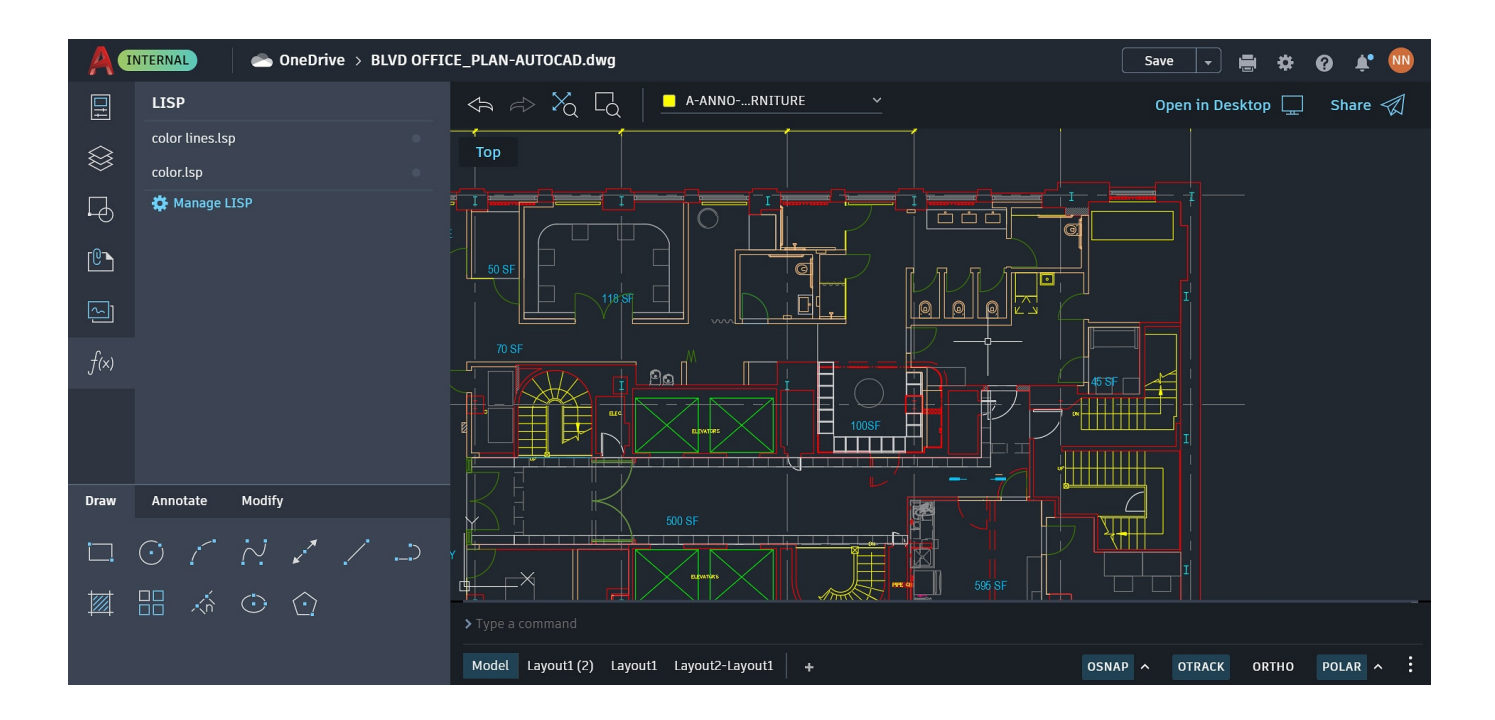

## **AutoCAD Crack + Download [32|64bit]**

**Download** <https://urlin.us/2iwppi>

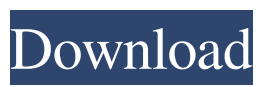

# **AutoCAD Crack + Download [32|64bit]**

AutoCAD (left) and AutoCAD LT (right) AutoCAD commands Commands are always optional, may be preceded by a | character, and may be followed by a statement (e.g., a variable or function). keyword | [keyword] command statement | info keyword command info statement | pop-up AutoCAD commands include: AutoCAD commands use following notation: keyword [keyword] The keyword is followed by one or more white space characters. White space is invisible, and usually appears as an underscore character. If the keyword is enclosed in square brackets, white space must be inserted in the following positions: keyword [ [keyword] keyword [ [keyword] keyword You can specify commands in text mode or object mode, depending on the parameters you use. Object mode is the default mode. Autodesk's Notes for AutoCAD are provided below. Keyword | Function | Meaning | [syntax] | Notes Variable [syntax] Variable | The selected object or group is the active object. (If you need to access the current drawing, use the  $(>)$  symbol or command |Info command | The command is turned on. | (Text Mode): Add the letter \_ (underscore) character. | (Object Mode): Ctrl+Click a group and insert it into the drawing. | (Plotting Mode): Insert a new plot that will connect with the selected object. | (Plotting Mode): Change the drawing scale. | (Plotting

Mode): Turn the drawing units on or off. | (Plotting Mode): Turn the viewport on or off. | (Plotting Mode): Turn the dual axes on or off. | (Plotting Mode): Display the axis and title controls. | (Plotting Mode): Display the view port. | (Plotting Mode): Show or hide the view port title. | (Plotting Mode): Show or hide the axis title. | (Plotting Mode): Turn on or off the scale ruler. | (Plotting Mode): Turn on or off the grid. | (Plotting Mode): Display or hide the grid lines. | (Plotting Mode): Display the dual axis. | (Plotting Mode): Display the axis and title controls. | (Plotting Mode): Display the view port. | (Plotting Mode): Turn on or off the scale ruler. |

## **AutoCAD Crack + PC/Windows**

Opening images There are a number of techniques for opening a new file based on an image file format, such as a CAD file: CAD file format (DXF) Imagefile format (such as BMP) SimpleFileFormat (such as DXF) When saving a file that is opened from a simple file format (i.e. DXF) file, the file is saved in the associated file format (i.e. DGN) An alternative way to open a CAD file is to take advantage of several CAD reader plugins to open native files. These reader plugins are not limited to one specific CAD file format but a huge variety of file formats. CAD reader plugins (for CAD, DWG, DGN and PLT) CAD viewer (for CAD and DWG) Data editor (for data files) Data viewer (for data files) DWG viewer (for DWG) PDF viewer (for PDF files) Autodesk 3D's cad reader reads files in almost any format. In addition, it can read both 2D and 3D files. The cad reader lets users view 3D geometry and edit the geometry. An example of the cad reader is software Autodesk ModelBuilder. Formulas and 3D Modeling Autodesk AutoCAD Crack Mac, 2010, 2013 and 2015 supports formulas and scripts to perform automatic tasks and to control the execution of actions such as simplification, symmetry, extraction of surfaces, etc. Formulas can be recorded by the user or can be programmed by third parties. In 2010, there were two new functions that enabled the user to write their own formulae: AutoLISP and Visual LISP, were introduced. AutoLISP is an interpreted programming language, while Visual LISP is a visual programming tool. Visual LISP was introduced with 2008. User interfaces There are several categories of user interfaces. The simplest one is the command line interface. The first program that used the command line interface was the first AutoCAD Crack program, which is an interactive drawing program, AutoCAD Free Download 1.0, available for the Microsoft Windows platform. AutoCAD Activation Code can be used as a command line. Menus The interface is made up of several menus that contain commands and submenus, which enable users to access a wide variety of commands and functions. Examples of these menus include: The Applications menu (tools and preferences) The ce6e30c18e

#### **AutoCAD Torrent**

Run the command line in the installation folder of Autocad. Type "acad" and wait for the program to start. Type "compass" to enter the Compass tool. Click the icon to access the compass tool. Direction: Start the tool and choose an orientation of the picture. Click the button to save the orientation of the picture. Convergence: Start the tool and choose an orientation of the picture. Type "c.c" to open the Convergence tool. Click the icon to access the Convergence tool. Convex hull: Start the tool and choose an orientation of the picture. Type "hull" and press the enter key. The tool has opened the hull. Click the icon to access the convex hull tool. Line of the hull: Start the tool and choose an orientation of the picture. Type "line" and press the enter key. The tool has opened the line of the hull. Click the icon to access the line of the hull tool. Find the line of the hull: Start the tool and choose an orientation of the picture. Type "s.l" to open the Find the line of the hull tool. Click the icon to access the Find the line of the hull tool. Find the convex hull: Start the tool and choose an orientation of the picture. Type "c.h" to open the Find the convex hull tool. Click the icon to access the Find the convex hull tool. Find the concave hull: Start the tool and choose an orientation of the picture. Type "c.c" to open the Find the concave hull tool. Click the icon to access the Find the concave hull tool. Structure from edge: Start the tool and choose an orientation of the picture. Type "sv" and press the enter key. The tool has opened the Structure from Edge tool. Click the icon to access the Structure from Edge tool. Distance: Start the tool and choose an orientation of the picture. Type "dist" and press the enter key. Type the distance to the center of the picture. Cylinder of the

#### **What's New In AutoCAD?**

Improved Drafting Tools: Pro-caliber drafting tools for AutoCAD. Create shapes with various radii and rotations for improved accuracy. (video: 1:10 min.) AutoCAD and DXF Files: Faster and more accurate DXF files. Prefer AutoCAD but work with DXF files in your own drawing? No problem. AutoCAD has improved support for this industry standard format. AutoCAD and PDF files: Fast PDF rendering. Print from AutoCAD with PDF support. (video: 1:15 min.) Enhanced Viewing and Editing: Add videos to your drawings and your models. Easily share and find the videos you create on your local network or on the web. (video: 1:15 min.) More flexible tables: Add tables in a variety of formats to your drawings to organize data in a clear way. Multi-row tables and cells: Add rows or multiple rows for better organization. Cells can be left or right aligned. Cells can have the same color, varying color, or transparent background. Easier table formulas: Add formulas to your tables for greater data analysis. More controls and features: More options for changing your view in Dynamic Input Editor (DnD) and Dynamic Input Panel (DIP). You can now use your mouse or touchscreen to explore features such as the option to change the organization of your drawing from date, time, and name to space, time, and name, or even to different lists of these options. More keyboard shortcuts and functions: Quickly access multiple keyboard shortcuts and functions, such as using tools that you use most. Save your keyboard shortcuts for future reference. Improved updating, synchronizing, and sharing your drawings: Update your drawing files more easily when you have multiple networks or computers. Synchronize your drawings with others and get automatic updates. Make your own drawings on the web or on your local network. Sharing is easier when you collaborate with other users. Create your own web pages or your own local network pages. Even more options for workflows: Select which tools to use in your drawing by using the Quick Access Panel (QAP) options, which are shown in a floating panel for easy access. You can now include tools from

# **System Requirements:**

Minimum: - Dual Core CPU (2.0 GHz) - 4 GB of RAM - OpenGL 2.1 - 1GB VRAM - MSAA 3 - 1280x800 Recommended: - Dual Core CPU (2.6 GHz) - OpenGL 3.0 - 2GB VRAM - 1600x1200 - MSAA 4 The PC minimum specs are determined based on Unreal Engine 4's reference specs of OpenGL 2.1 &

[AutoCAD](https://public.flourish.studio/story/1469072/) [AutoCAD](https://public.flourish.studio/story/1469070/) [AutoCAD](https://public.flourish.studio/story/1469055/)